# NuDAM -6063 Relay Output and Isolated Input Module

### 1. Introduction

NuDAM-6063 provides eight form A relay output channels. It can control high power devices without external circuits. The isolation guarantees the industrial safety.

### **Features**

- 4 channels relay output
- programmable power on output state
- programmable out polarity setting
- programmable host watchdog timer for host failure protection
- internal watchdog timer for device failure protection
- easy programming by software
- easy installation and wiring

### **Specifications**

- Interface:
- RS-485, 2 wires
- Speed (bps): 600, 1200, 2400, 4800, 9600, 19.2k, 38.4k, 57.6k, 115.2k
- Relay Output:
- Channel number: 8
- Output type: form A
- Contact rating:
- AC 0.5A/125V
- DC 1A/30V, 0.3A/110V
- ON/OFF time interval: 3ms
   Expected life: 10<sup>8</sup> (at 180 cpm)
- Insulation resistance:  $1000 \text{ M}\Omega$  minimum (at
- 500VDC)
- Storage Temperature Range: -25 to 80 °C
- Operating Temperature Range: -10 to 70 °C
- Power Requirement: +10V to +30V<sub>DC</sub> Unregulated with against power reversal
- Power Consumption: 0.7W
- Case: ABS with captive mounting hardware
- CE Class A Conformity

## 2. Pin Assignment

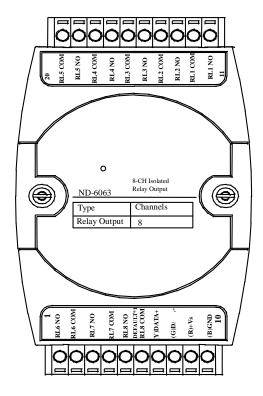

### **Pin Definitions**

| Pin # | Signal Name | Description                      |
|-------|-------------|----------------------------------|
| 1     | RL6 NO      | Relay 6, normal open             |
| 2     | RL6 COM     | Relay 6, common                  |
| 3     | RL7 NO      | Relay 7, normal open             |
| 4     | RL7 COM     | Relay 7, common                  |
| 5     | RL8 NO      | Relay 8, normal open             |
| 6     | DEFAULT*/   | Initial state setting            |
|       | RL8 COM     | Relay 8, common                  |
| 7     | (Y)DATA+    | RS-485 signal, positive          |
| 8     | (G)DATA-    | RS-485 signal, negative          |
| 9     | (R)+VS      | Power supply, $+10V \sim +30Vdc$ |
| 10    | (B)GND      | Ground                           |
| 11    | RL1 NO      | Relay 1, normal open             |
| 12    | RL1 COM     | Relay 1, common                  |
| 13    | RL2 NO      | Relay 2, normal open             |
| 14    | RL2 COM     | Relay 2, common                  |
| 15    | RL3 NO      | Relay 3, normal open             |
| 16    | RL3 COM     | Relay 3, common                  |
| 17    | RL4 NO      | Relay 4, normal open             |
| 18    | RL4 COM     | Relay 4, common                  |
| 19    | RL5 NO      | Relay 5, normal open             |
| 20    | RL5 COM     | Relay 5, common                  |

\*The module is in DEFAULT mode when DEFAULT\* pin connected to GND while applying power on the module.
\*Do not apply any power signal to DEFAULT\* pin, just left it open or connected it to GND.

## 3. Application Wiring

### Form A Relay Output

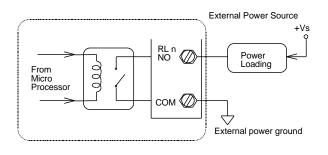

## 4.Jumper Setting

### Init\* Mode

JP2 1 2 3

**DEFAULT INIT\*** 

### **Digital Output Mode (Default Setting)**

JP2 1 2 3 ●• ○

RL8. COM INIT\*

### 5. Installation

### **Equipment for Installation**

A existing RS-485 network NuDAM modules DC Power supply (+10V~+30V) Wires for power, communication and I/O signal

#### **Installation Procedure**

- 1. Configure every single NuDAM module under the administration utility.
- 2. The baud rate setting and calibration procedure must be done under the DEFAULT\* mode.
- The baud rate and check-sum status must be identity with the application network. The address ID must not be conflict with other modules on the network.
- 4. Plug the new module to the existing network.
- 5. Use the NuDAM administration utility to check the entire network.

### 6. Command Set

There are three categories of NuDAM commands. The first is the *general commands*, including set configuration command, read configuration, reset, read module's name or firmware version, etc. Every NuDAM can response to the general commands. The second is the *functional commands*, which depends on functions of each module. Not every module can execute all function commands. The third is the *special commands* including functions about the programmable watchdog timer, safe values, and the programmable leading code. All the commands used in the NuDAM analog input module are list in the following table.

| Command                    | Syntax                                                  |
|----------------------------|---------------------------------------------------------|
| General Command            |                                                         |
| Set Configuration          | %(OldAddr)(NewAddr) (InputRange)(BaudRate) (DataFormat) |
| Read Configuration         | \$(Addr)2                                               |
| Read Module Name           | \$(Addr)M                                               |
| Read Firmware Version      | \$(Addr)F                                               |
| Software Reset             | \$(Addr)RS                                              |
| Reset Status               | \$(Addr)5                                               |
| Functional Command         |                                                         |
| Read Digital Output Status | \$(Addr)6                                               |
| Digital Output             | #(Addr)(ChannelNo)(OutDa<br>ta)                         |

| Read Command Leading Cod   | e ~(Addr)0            |
|----------------------------|-----------------------|
| Setting                    |                       |
| Change Command Leading     | ~(Addr)10(C1)(C2)(C3) |
| Code Setting               | (C4)(C5)(C6)          |
| Set Host Watchdog / Safety | ~(Addr)2(Flag)        |
| Value                      | (TimeOut)(SafeValue)  |
| Read Host WatchDog / Safe  | ~(Addr)3              |
| Value                      |                       |
| Host is OK                 | ~**                   |
| I/O Polarity Setting       | ~(Addr)CP(State)      |
| Read Polarity Setting      | ~(Addr)CR             |

<sup>\*</sup> The module accepts calibration command, baud rate and checksum configuration setting under the DEFAULT\* mode.

## 7. ADLINK on the Internet

The full version manual can be download from website <a href="http://www.adlink.com.tw/download/manual/index.htm#6000">http://www.adlink.com.tw/download/manual/index.htm#6000</a>

Part No: 50-12026-200

Homepage: <a href="http://www.adlink.com.tw">http://www.adlink.com.tw</a>
Service: <a href="mailto:service@adlink.com.tw">service@adlink.com.tw</a>
Technical Assistance: <a href="mailto:NuDAM@adlink.com.tw">NuDAM@adlink.com.tw</a>

Copyright © 2001 ADLINK TECHNOLOGY INC.

TEL: 886-2-82265877 FAX: 886-2-82265717

Contents and specification subject to change without notice.

NuDAM® is a registered trademark of ADLINK TECHNOLOGY

INC. Other brands of products are trademarks or registered

INC. Other brands of products are trademarks or registered trademarks of their respective holders. **AM-ND6063-E1.00** 

<sup>\*</sup> Please refer the manual in PDF file format in the CD for detail description of these commands.